# **Criando o primeiro projeto para entender a estrutura do app**

File > New > New Project

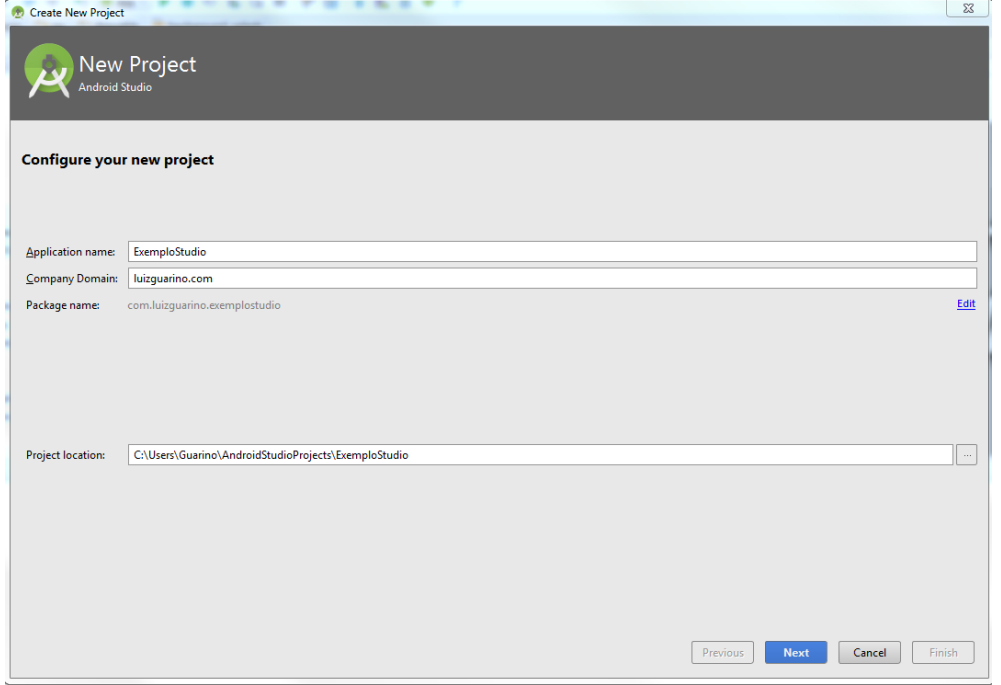

Escolha o tipo de projeto. Tenha sempre atenção a versão mínima da API a ser utilizada no projeto. Normalmente, quando menor a API mais dispositivos serão alcançados na distribuição. Porém, a retrocompatibilidade de componentes precisa ser considerada no desenvolvimento.

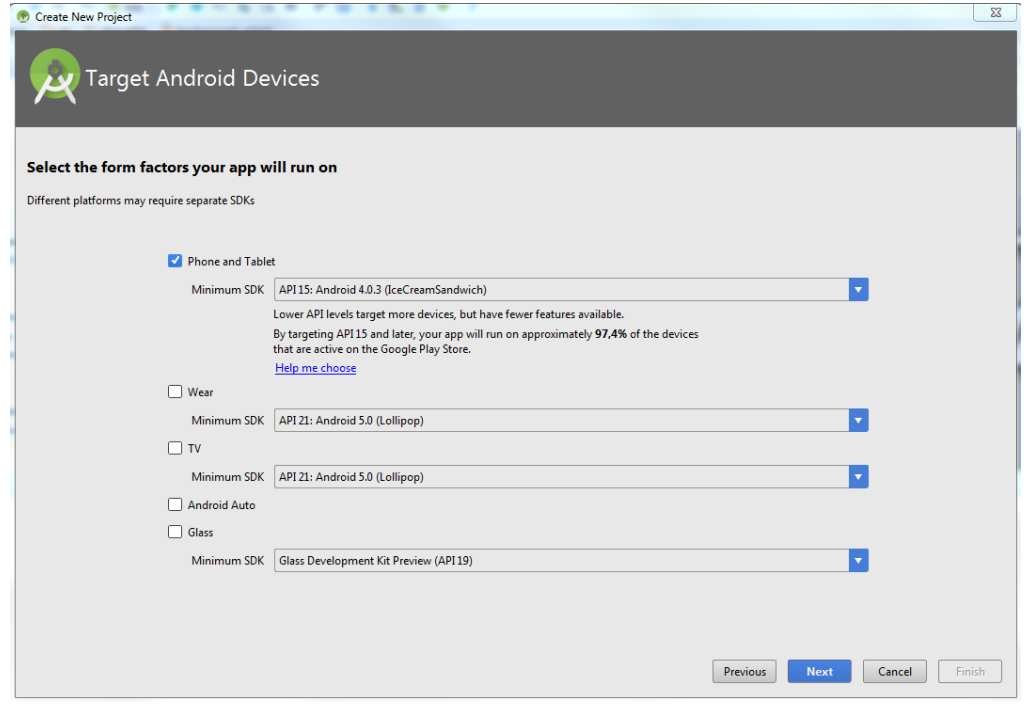

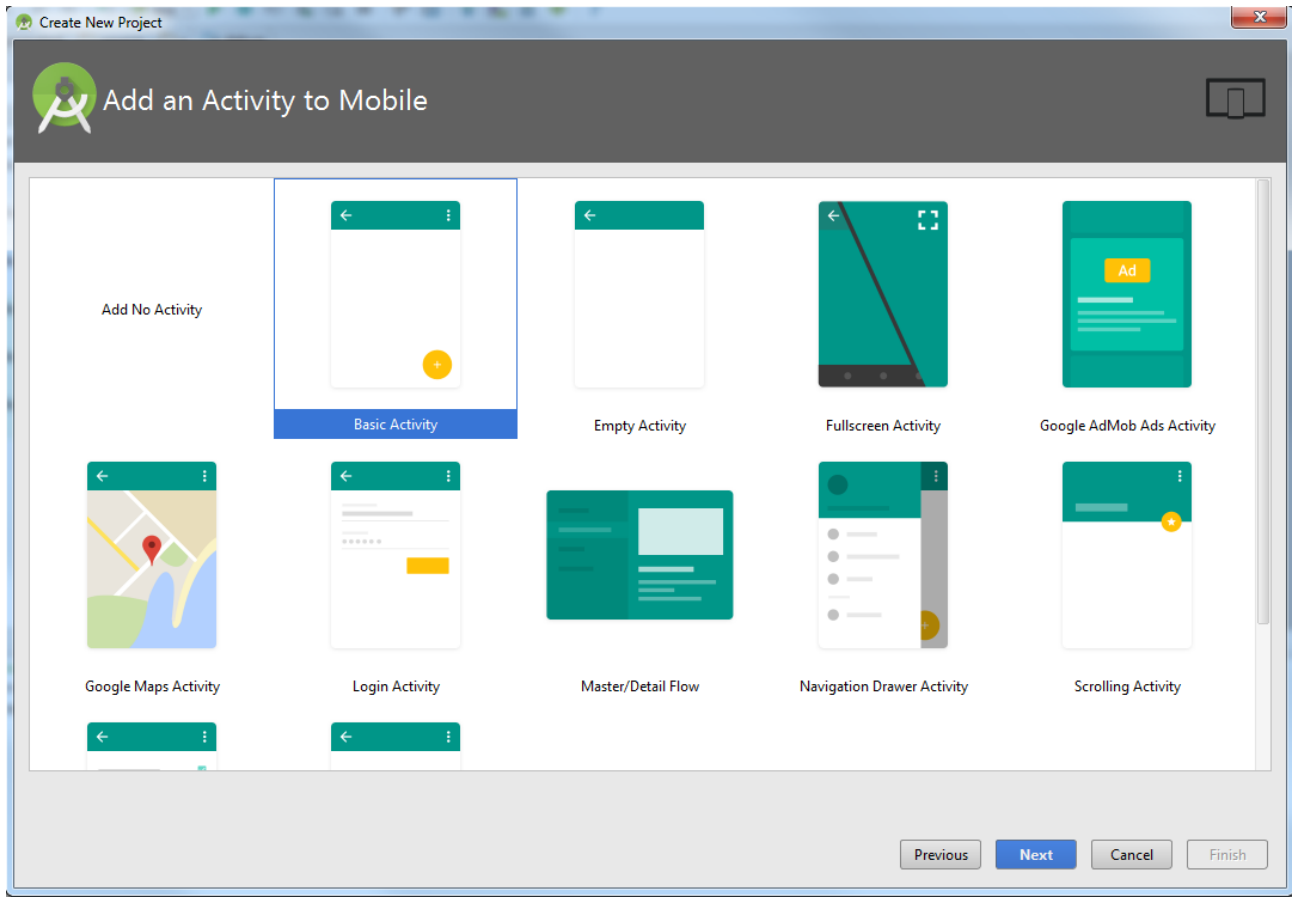

Criando a primeira Activity (Tela).

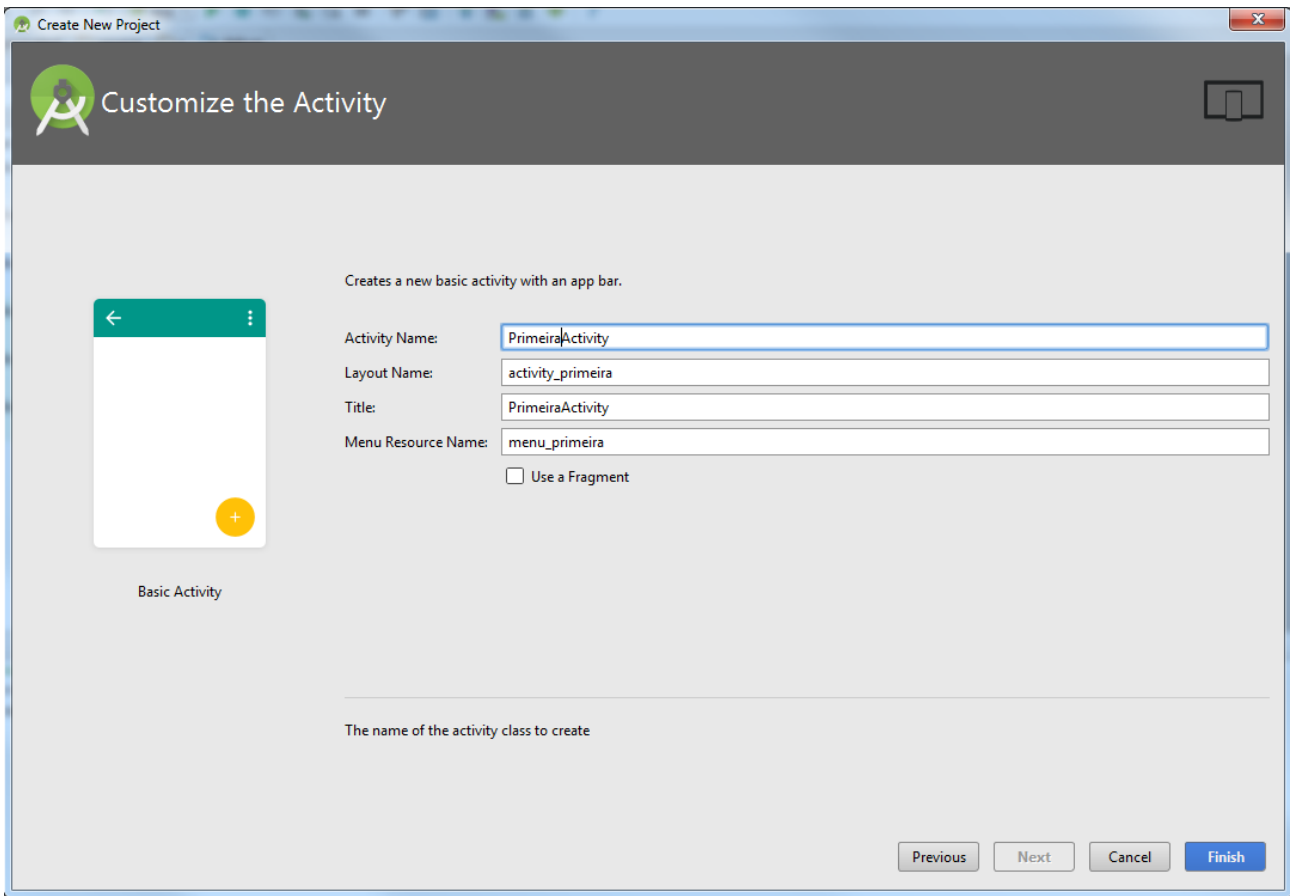

## **Estrutura do Projeto**

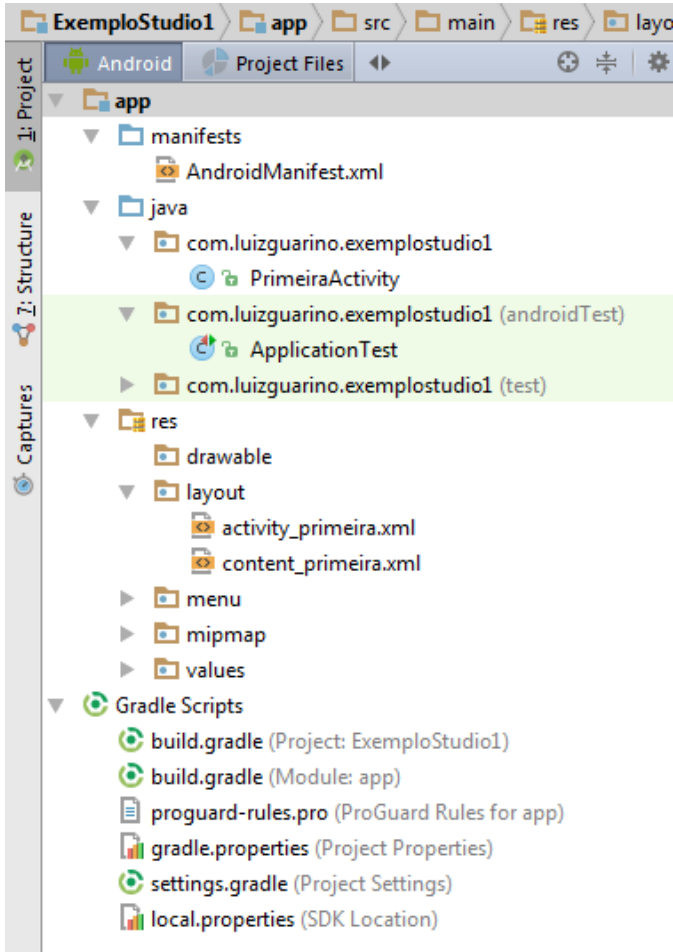

### **Layout da tela (Activity – executar algo na tela)**

app > res > layout > activity\_primeira.xml. Estrutura da tela. Pode ser visualizado em modo Design ou Text. <http://developer.android.com/intl/pt-br/reference/android/app/Activity.html>

app > res > layout > content\_primeira.xml. Define conteúdo do elemento. Exemplo "Hello World".

#### **Arquivos Java**

app > java > com.luizguarino.exemplostudo1 > PrimeiraActivity.java

**Todas as activities**, por convenção, **devem** estar no mesmo pacote.

- extends
- onCreate (primeiro método a ser disparado)

- classe R (intercâmbio entre as camadas – guarda todos os identificadores que foram criados no projeto – é uma classe autogerada com constantes para cada identificador, a fim de ligar o XML as classes Java)

- R.id.xxx – é uma constante que vem de activity primeira.xml  $\rightarrow \textcircled{a+id}/xxx$ 

#### **Manifesto**

app > manifests > AndroidManifest.xml

Características fundamentais do app. Coração do app. Principais configurações. Acessos de hardware. Permissões. Todas as activities são "declaradas" no manifesto.

## **Gradle Scripts**

build.gradle – Android usa para compilar e construir a app.

- applicationId – sempre vai ter caminho completo do site, pois será usado na apk que será publicada na Google Play.

- dependencies – gerenciar as dependências do projeto. Mais simples que o Maven.

Pode buscar informações no Maven Repository - <http://mvnrepository.com/>

Se quiser adicionar uma nova dependência, basta ir no mvnrepository, encontrar a dependência, escolher a versão e depois ver como deve ser usado no Gradle. Em seguida, basta colocar no build.gradle a linha de comando compile 'nome\_do\_jar'.

Exemplo:<http://mvnrepository.com/artifact/log4j/log4j/1.2.17>

```
….
dependencies {
   compile fileTree(dir: 'libs', include: ['*.jar'])
   testCompile 'junit:junit:4.12'
   compile 'com.android.support:appcompat-v7:23.3.0'
   compile 'com.android.support:design:23.3.0'
   compile 'log4j:log4j:1.2.17'
}
```
Ao alterar alguma coisa no Gradle, é importante **sincronizar** o projeto com o Gradle.

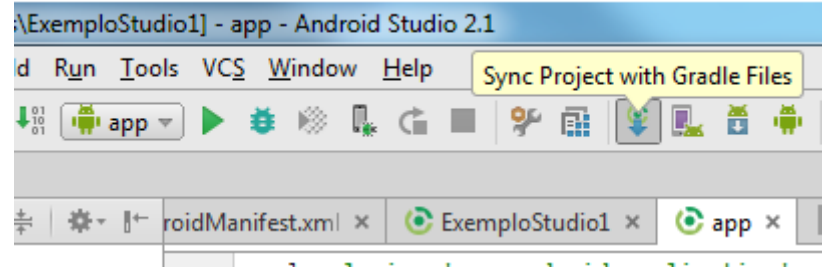

**drawable** – imagens, animação, canvas, entre outros **menu** – itens de menu **mipmap** – ícones

**values**

- strings arquivo de propriedades. Guardam valores com identificador associado. Padronização de textos no projeto. Não deveríamos colocar texto dentro das telas, mas sim dentro desse arquivo. Texto de mensagens, botões, etc.
	- Pode ter string ou string-array

```
<resources>
   <string name="ola_guarino">Olá Guarino</string>
   <string-array name="lista_nomes"><item>Primeiro item</item></string-array>
</resources>
```
 dimens – arquivos de dimensões. Android lida com diferentes tipos de telas e dispositivos. O mesmo código tem que executar em todos.

- px é um pixel. **Não trabalhe com pixels. Prefira sp e dip (dp).**
- sp scale-independent pixels (**muito usados em font sizes**). Android redimensiona esse tipo de dimensão de acordo com o tamanho da tela. O texto será redimensionado de acordo com o tamanho ao redor.
- dip density-independet pixels **usado para praticamente todo o resto**. Margens internas. Espaço entre tabelas, entre componentes. dip == dp.
- in polegadas
- mm milímetros
- cm centímetros.

### **Density pixels**

ldpi (low), mdpi (medium), hdpi (high), xhdpi, xxhdpi, xxxhdpi – arquivos de tamanhos diferentes.

Normalmente precisaremos criar imagens de tamanhos diferentes.

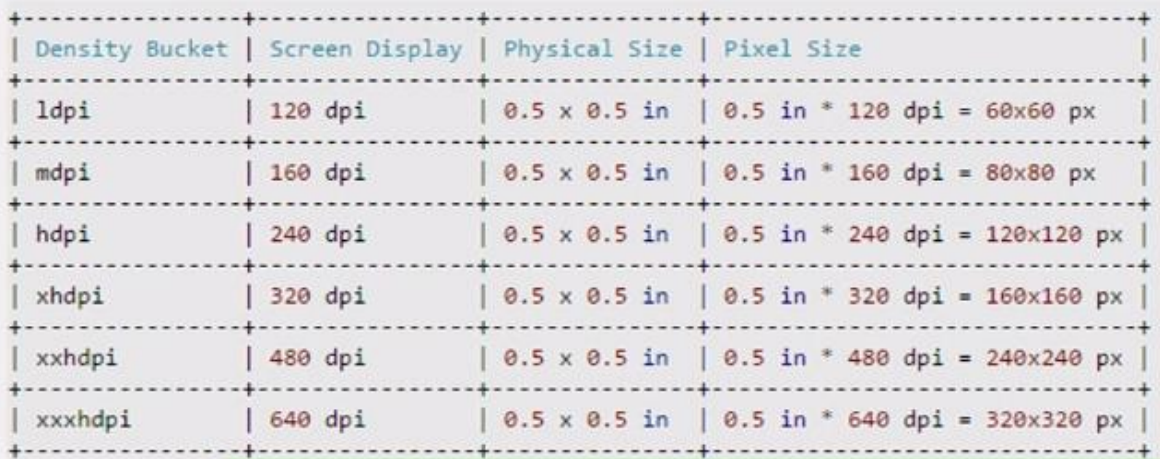

Ver, por exemplo, em res/mipmap/ic\_launcher

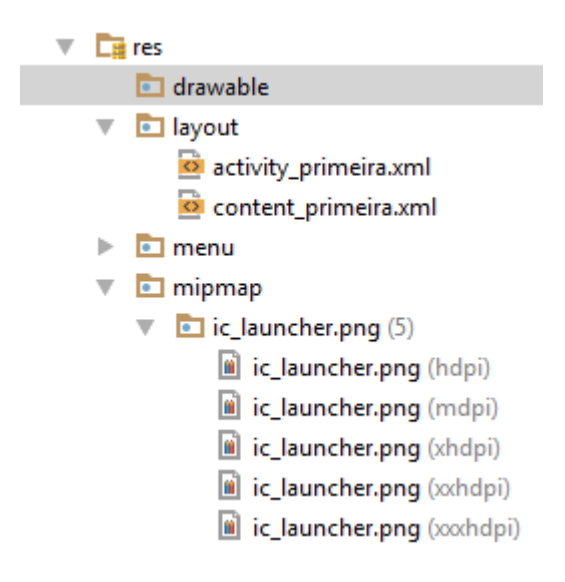

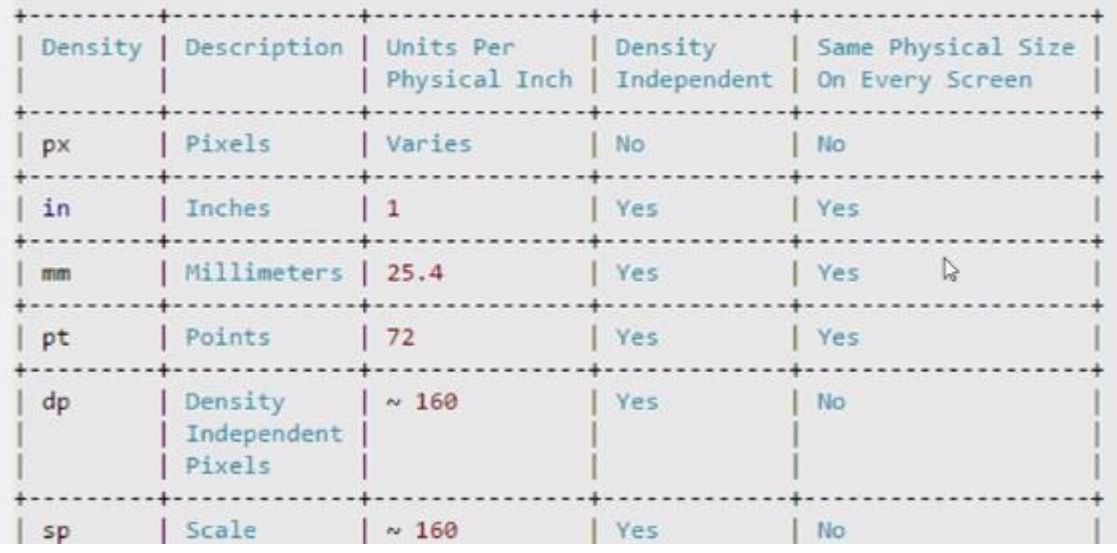

in, mm, pt – mesmo tamanho físico independente do tamanho da tela. NÃO É recomendado usar.

#### <**resources**>

```
 <!-- Default screen margins, per the Android Design guidelines. -->
   <dimen name="activity_horizontal_margin">16dp</dimen>
   <dimen name="activity_vertical_margin">16dp</dimen>
   <dimen name="fab_margin">16dp</dimen>
   <dimen name="padding_layout">20dip</dimen>
   <dimen name="texto_padrao">32sp</dimen>
</resources>
```
Alterando a content\_primeira.xml

### *<?***xml version="1.0" encoding="utf-8"***?>*

```
<LinearLayout xmlns:android="http://schemas.android.com/apk/res/android"
   xmlns:app="http://schemas.android.com/apk/res-auto"
   xmlns:tools="http://schemas.android.com/tools"
   android:layout_width="match_parent"
   android:layout_height="match_parent"
   android:padding="@dimen/padding_layout"
   app:layout_behavior="@string/appbar_scrolling_view_behavior"
   tools:context="com.luizguarino.exemplostudio1.PrimeiraActivity"
   tools:showIn="@layout/activity_primeira"
   android:orientation="vertical"
\rightarrow <TextView
     android:layout_width="wrap_content"
     android:layout_height="wrap_content"
     android:text="Hello World!"
     android:textSize="@dimen/texto_padrao"
```

```
 android:id="@+id/textView1" />
 <TextView
```

```
 android:layout_width="wrap_content"
     android:layout_height="wrap_content"
     android:layout_toRightOf="@+id/textView1"
     android:text="@string/ola_guarino"
     android:id="@+id/textView2"/>
</LinearLayout>
```
- colors cores do app.
	- Só pode ter valores em Haxadecimal

```
<?xml version="1.0" encoding="utf-8"?>
<resources>
   <color name="colorPrimary">#3F51B5</color>
   <color name="colorPrimaryDark">#303F9F</color>
   <color name="colorAccent">#FF4081</color>
</resources>
```
Ao clicar na cor, abre a paleta de cores

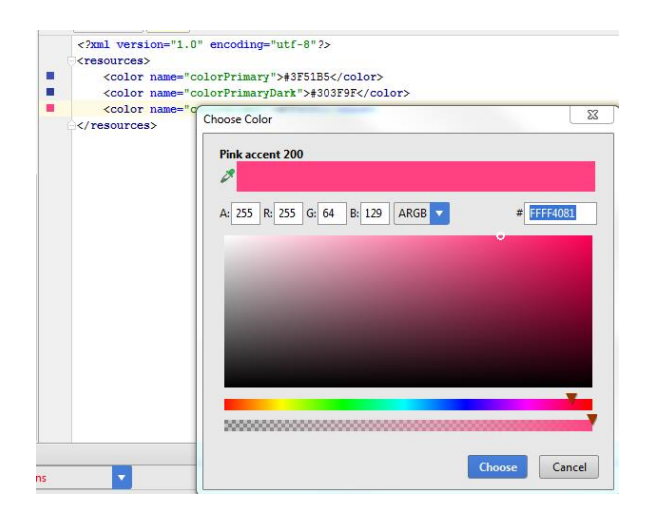

### Exemplo no content\_primeira.xml

```
<?xml version="1.0" encoding="utf-8"?>
<LinearLayout ...
   android:background="@color/colorAccent"
  \overline{\phantom{a}}<TextView
   android:layout_width="wrap_content"
   android:layout_height="wrap_content"
   android:text="Hello World!"
   android:textSize="@dimen/texto_padrao"
   android:textColor="@color/colorPrimary"
```

```
 android:id="@+id/textView1" />
```
styles – estilos disponíveis.

```
<resources>
   <!-- Base application theme. -->
   ...
   <style name="Txt_teste">
     <item name="android:textSize">@dimen/texto_padrao</item>
     <item name="android:textColor">@color/colorPrimary</item>
   </style>
</resources>
```
### No content\_primeira.xml

```
<TextView
   android:layout_width="wrap_content"
   android:layout_height="wrap_content"
   android:layout_below="@+id/textView1"
   android:text="@string/ola_guarino"
   style="@style/Txt_teste"
   android:id="@+id/textView2"/>
```
#### Sempre que precisar acessar um **Resource (pasta res)**, vai precisar de @

```
<TextView
   android:layout_width="wrap_content"
   android:layout_height="wrap_content"
   android:layout_toRightOf="@+id/textView1"
   android:text="@string/ola_guarino"
   android:id="@+id/textView2"/>
```
Tem-se ainda o @+id para acessar componentes. Tem-se @android para acessar recursos nativos do Android.

### **Outros tipos de Resources**

http://developer.android.com/intl/pt-br/guide/topics/resources/more-resources.html

#### **Nomes dos resources**

Não deve ter:

- caracteres especiais
- letras maiúsculas
- hífen

# **Palette (Modo Design no XML)**

Controles que podem ser usados na tela.

Componente riscado está depreciado.

Os dispositivos mais novos não possuem esses componentes (SO Android mais novo).

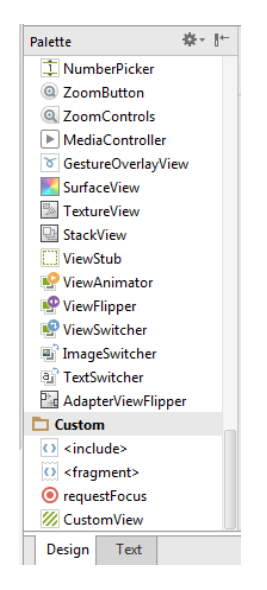

Cada componente tem **Propriedades.**

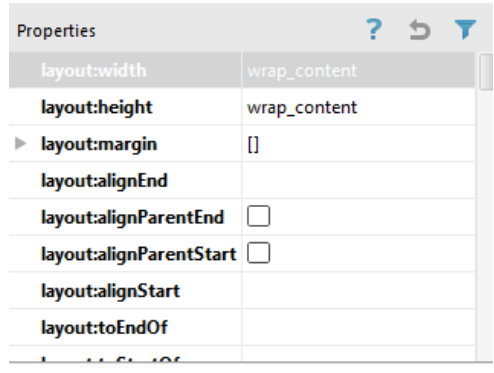

### Estrutura de componentes (**Component Tree**)

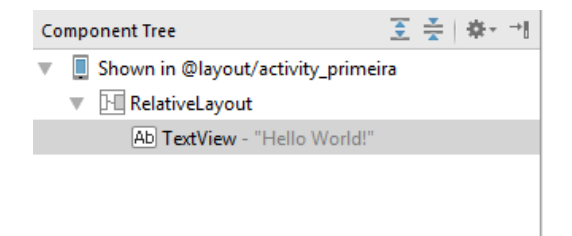

### Visualização em outros dispositivos

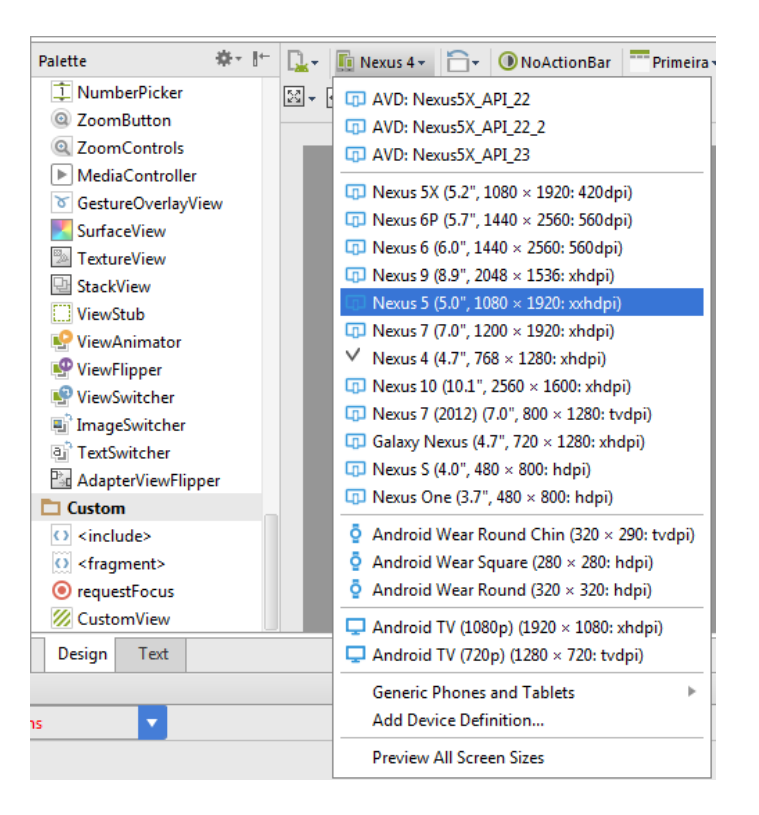

# **Outras opções interessantes**

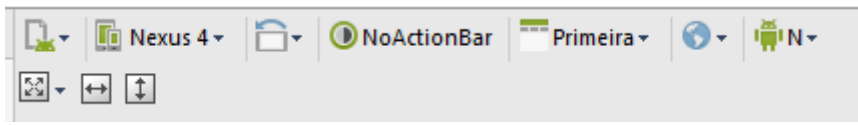

No emulador CTRL + F11 para mudar visualização (Portrait x Landscape)

#### **Entendendo Layout**

Abrindo res/layout/content\_primeira.xml

Cada tela tem um Layout. Container com todos os elementos. Define como os componentes serão arranjados.

LinearLayout – organiza um abaixo do outro ou um ao lado do outro.

#### <**LinearLayout …**

**android:orientation="vertical"** >

- **android:orientation="vertical" OU**
- **android:orientation="horizontal"**
- RelativeLayout um componente é relativo ao outro. Onde cada componente vai ficar. Acima, abaixo, ao lado de quem.

<**TextView android:layout\_width="wrap\_content" android:layout\_height="wrap\_content" android:text="Hello World!" android:id="@+id/textView1"** />

<**TextView android:layout\_width="wrap\_content" android:layout\_height="wrap\_content" android:layout\_below="@+id/textView1" android:text="Hello World!" android:id="@+id/textView2"**/>

**below** or **android:layout\_toRightOf="@+id/textView1"**

Visualizar no Modo Design.

Pesquisar algo no Source – CTRL + SHIFT + R

## **Support Library**

Compatibilidade com APIs antigas Hoje, estamos na API 26.

AppCompat v4 – a partir da versão Android 1.6 AppCompat v7 – a partir da versão Android 2.1

```
Pode ser observado em C:\Program Files (x86)\Android\android-
sdk\extras\android\support
```
Pode ser adicionado via Gradle dentro de dependecies

```
dependencies {
   compile fileTree(dir: 'libs', include: ['*.jar'])
   testCompile 'junit:junit:4.12'
   compile 'com.android.support:appcompat-v7:23.3.0'
   compile 'com.android.support:design:23.3.0'
```
#### }

Depois de adicionar, basta sincronizar o gradle no projeto. A dependência deve ser baixada com sucesso.

Para verificar se as dependências foram adicionadas corretamente, acessar File > Project Structure… Aba Dependencies